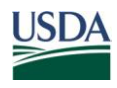

United States Department of Agriculture

Office of the Chief Financial **Officer** 

National Finance **Center** 

P.O. Box 60000 New Orleans Louisiana 70160

Title: I, Payroll/Personnel Manual

Chapter:

Bulletin: Title I, 12-21, Addition of New Table in the Table Management System (TMGT)

Date: September 21, 2012

To: Subscribers of all Title I Publications (Payroll/Personnel)

Subscribers of all Title 3 Publications (ABCO)

This bulletin is being issued to inform users that in Pay Period 20, the National Finance Center (NFC) will add a new table to the Table Management System (TMGT). This new table, TMGT Table 113, Agency Contact for Intent to Offset Salary Notice, provides Agencies with the capability to enter contact information in the Agency Contact/Address field which will be displayed on the Form NFC-1100D, Notice of Intent to Offset Salary. The information entered in the TMGT Table 113, Agency Contact/Address field cannot exceed 90 characters and will be formatted to print only 1 line on the notice. This information provides the debtor with contact information regarding the debt. Currently, the notice does not display any information in this area. It is up to the Agency to either leave the area blank or write or stamp the appropriate contact information. Instructions on accessing the inquiry, update, and report screens in TMGT Table 113 can be found in the attached Procedures to Access the Table Management System (TMGT) Table 113, Agency Contact for Intent to Offset Salary Notice.

## **Agency Responsibility**

It will be the Agency's responsibility to update and maintain their Agency Contact/Address information. If nothing is entered in the table, the notice will print with a blank line in the Agency Contact area.

Note: All updates to TMGT Table 113 must be completed by the Agency. Any request submitted to the *NFC.TMGT@nfc.usda.gov* email box to update TMGT Table 113 will be returned to the sender.

## **Security Access**

Agencies who currently have update authority should enter the contact information in the Agency Contact/Address field. Agencies who require update authority must request access to the TMGT tables through their Agency's NFC security officer. The security access request should provide the following information:

User name

User identification (ID)

Telephone number

Application name (TMGT) Table 063

User access request level

Online add, change, and/or delete of TMGT data for Agency

Online inquiry for TMGT

Online report request of TMGT data

### **Procedures**

The procedure manual for this application, which is available online at the NFC Web site, will be updated to include the information in this bulletin. To view and/or print this procedure, go to the *NFC Home Page* (*[http://www.nfc.usda.gov](http://www.nfc.usda.gov/)*) and click the *Publications* link at the top of the page. At the Publications page's right-hand menu, click *Procedures by Acronym* or *Procedures by Title/Chapter* then search on the list provided for TMGT.

#### **Inquiries**

NFC will implement Phase 1 of the Consolidated Help Desk (CHD) Initiative, the NFC Contact Center, effective October 1, 2012. The Contact Center will provide Agencies with a single point of entry for customer inquiries via multiple channels of communication such as telephone, Web, and email. The NFC Contact Center will be implemented in three phases as outlined below.

Until implementation of Phase 1 on October 1, 2012, authorized contacts with questions about this information should contact the Payroll/Personnel Call Center at **1-800-981-3026** or **1-504-426-6455**; the *EmpowHR* Help Desk at **1-888-367-6955**, **1-504-426-1670**, or email address *nfcempowhr@usda.gov;* or the webTA Hosting Plus Help Desk at **1-888-265-8369**, **1-504-426-6270**, or email address *webtahelpdesk@nfc.usda.gov*. After October 1, 2012, authorized contacts for the systems listed above should telephone the NFC Contact Center at **1-855-NFC-4GOV** (**1-855-632-4468**) or submit a requester console inquiry.

In Phase 2, June 2013, the Administrative Billings and Collections System's (ABCO) Inquiry line and the Direct Premium Remittance System's (DPRS) Help Desk will be implemented into the NFC Contact Center. Until this date, authorized contacts with questions about this information should contact either the ABCO Inquiry line at **1-504-255-5344** or email the Agency's assigned

email address at the following: Department of Homeland Security Customers: *abco1hs@nfc.usda.gov*, Department of Treasury Customers: *abco2tr@nfc.usda.gov*, Department of Agriculture Customers: *abco3ag@nfc.usda.gov*, or all other Agencies: *abco4others@nfc.usda.gov.* The DPRS Help Desk can be contacted at **1-800-242-9630** or email address *nfc.dprs@usda.gov*.

In Phase 3, December 2013, the Federal Employees Health Benefits, Centralized Enrollment Clearinghouse System's (CLER) Help Desk will be implemented into the NFC Contact Center. Until this date, authorized contacts with questions about this information should contact the CLER Help Desk at **1-504-255-3270** or email address *nfc.cler@usda.gov*.

and Speed

RANDY L. SPEED, Director Government Employees Services Division

Attachment

# **Procedures to Access the Table Management System (TMGT) Table 113, Agency Contact for Intent to Offset Salary Notice**

To access this system, you must:

1. Sign on to the National Finance Center's (NFC) Mainframe. The NFC Mainframe Warning screen is displayed. See Figure 1 below.

DATE : Current Date **Current Time MT** \*\*\*\*\*\*\*\*\*\*\*\*\*\*\*\*\*\*\*\*\*\*\*\*\*\*\*\*\*\* I. You are accessing a U.S. Government information sustem, which includes (1) this computer, (2) this computer network, (3) all Ŀ computers connected to this network, and [4] all devices and **\* \* \* \* \* \* \*** storage media attached to this network or to a computer on this network. This information sustem is provided for U.S. Government authorized use only. Unauthorized or improper use of this system may result in disciplinary action, as well as civil and criminal penalties. By using this information system, you understand and Е consent to the following: **WARNING** Please hit enter to continue

**Figure 1: NFC Mainframe Warning Screen**

2. Press **Enter** to display the NFC Banner screen. See Figure 2 below.

 $= 1$ **Current Date SNX32703** T30N3022  $P$ F<sub>1</sub>=HELP  $\equiv$ ... N N FFFFFFFFF  $= 1$ N N cccccccc  $\overline{a}$ **NNN** N N EFFFFFFFF cccccccc  $=$   $=$  $=$  $=$ F.F.  $\pi$  = NNNN N N ccc  $\pm$ NN NN NN FFFFFFFFF c c c  $=$  $=$ FFFFFFFFF  $=$   $=$ N N **NNNN** ccc  $=$ a a N N **NNN** FF cccccccc  $\overline{a}$ FF  $=$   $=$ N N N N ccccccccc  $=$   $=$  $=$   $=$ **\*\*\*\*\*\*\*\*\*\*\*\*\*\*\*\***  $\approx$  $= 1$ ----------National Finance Center .......... a a **\*\*\*\*\*\*\*\*\*\*** Office of the Chief Financial Officer **\*\*\*\*\*\*\*\*\*\***  $=$   $=$  $=$   $=$ ÷. United States Department of Agriculture ÷, ----------......... ă.  $=$   $=$ **\*\*\*\*\*\*\*\*\*\*\*\* \*\*\*\*\*\*\*\*\*\*\*\*\*\*** -------- $\equiv$ ÷. For Authorized Use Only ENTER USER ID = PASSWORD = NEW PASSWORD? a s  $=$   $=$  $(Y$  or  $N$ )  $\equiv$ ENTER APPLICATION NAME = OR PRESS ENTER FOR MENU ۰.  $=$   $=$ ٠ a a Ξ.  $=$   $=$  $\equiv$ ٠.

**Figure 2: NFC Banner Screen**

3. Complete the fields as described below.

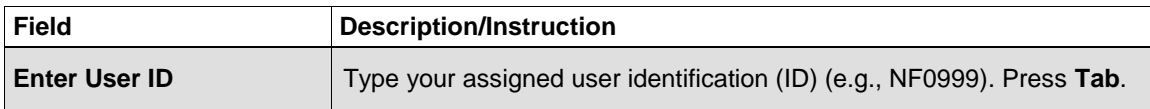

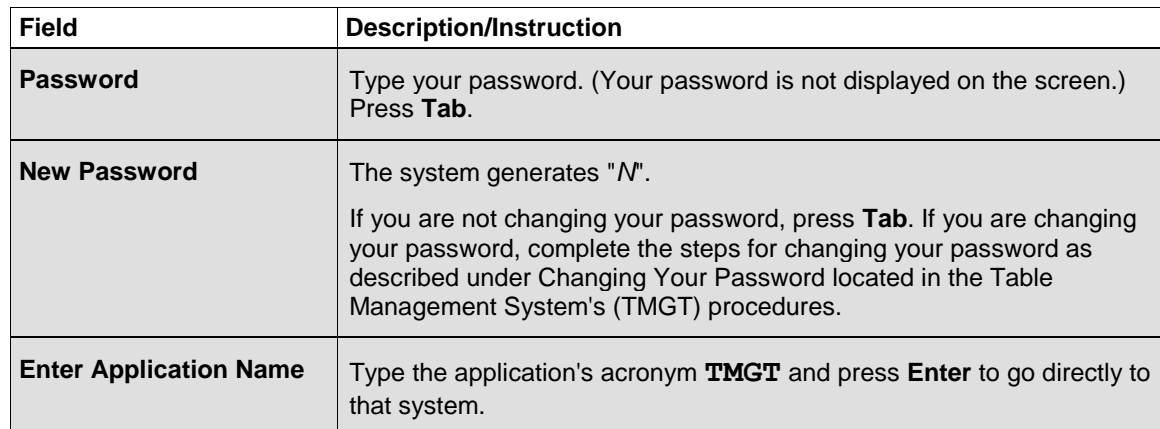

4. Press **PF8** to scroll forward through the TMGT table numbers to locate TMGT Table 113, Agency Contact for Intent to Offset Salary Notice. See Figure 3 below.

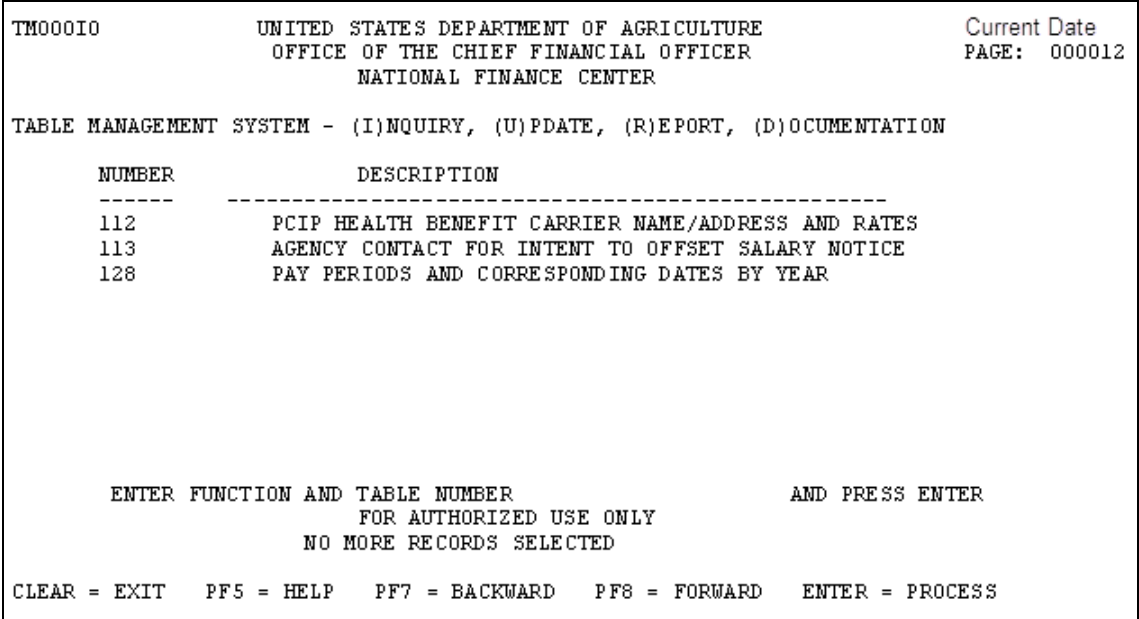

#### **Figure 3: Table Management System Main Menu Screen**

5. Enter the applicable function listed below to complete the desired task:

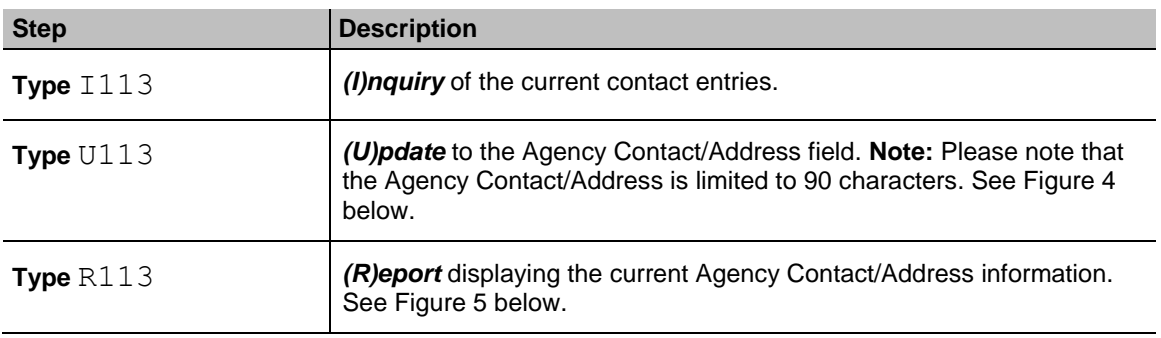

```
ITMT13U0
          TABLE MANAGEMENT UPDATE TABLE 113 Current Date<br>AGENCY CONTACT FOR INTENT TO OFFSET SALARY NOTICE PAGE: 0000001
                  TABLE MANAGEMENT UPDATE TABLE 113
XACTION:
               (A)DD (M)ODIFY (D)ELETE (R)EACTIVATE
                                                             USER-ID:
                                                             DATE-CHANGED:
 *DEPT-CODE:
                            *AGENCY/BUREAU:
                                                             *POI:BEG-EFF-DATE: MM DD YY
                                    LAST-EFF-DATE: MM DD YY
AGENCY CONTACT/ADDRESS:
                          (ENTER UP TO 90 CHARACTERS)
DEPARTMENT:
                      ENTER DATA AND PRESS ENTER TO PROCESS
   CLEAR=EXIT
                  PF1 = MAINPF2=113 DOCM PF3=113 RPTS
                                                                PF4=113 INQY
   PF5=HELP
                               PF6=REFRESH
                                                                 ENTER=PROCESS
```
**Figure 4: Table Management Update Table 113 Screen**

```
TM113R0
                      TABLE MANAGEMENT REPORTS TABLE 113
                                                                       Current Date
                  AGENCY CONTACT FOR INTENT TO OFFSET SALARY
 ENTER DATA FOR REPORT REQUESTED:
  FROM
        DEPT-CODE:
                          AGENCY/BUREAU:
                                                 P0I:T<sub>0</sub>DEPT-CODE:
                          AGENCY/BUREAU:
                                                 P0I:SELECT TYPE OF REPORT:
           PRINT ACTIVE
           PRINT HISTORY
           PRINT ALL
  VIEW REPORT BEFORE PRINTING? N (DEFAULT IS N)
  ROUTING INFORMATION: NAME
                                                    REMOTE ID
                        ENTER DATA AND PRESS "ENTER" TO PROCESS
  CLEAR=EXIT
                                                   PF4=113 INQY
                  PF1 = MAINPF2=113 DOCM
                                                                      PF6=REFRESH
                                ENTER=PROCESS
```
**Figure 5: Table Management Reports Table 113 Screen**